## **1. Login into your Reclink Account and select "Make A Rental Payment."**

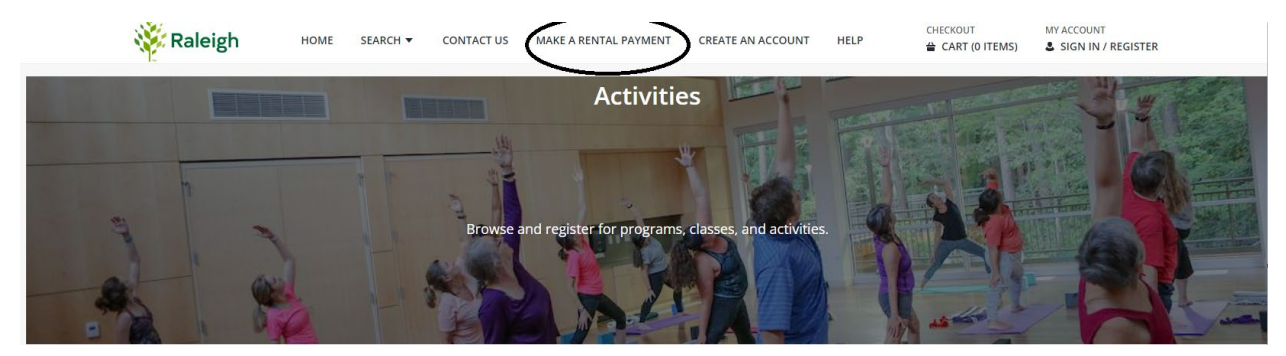

**2. Select all Holiday Express Tickets and select "Add To Cart."**

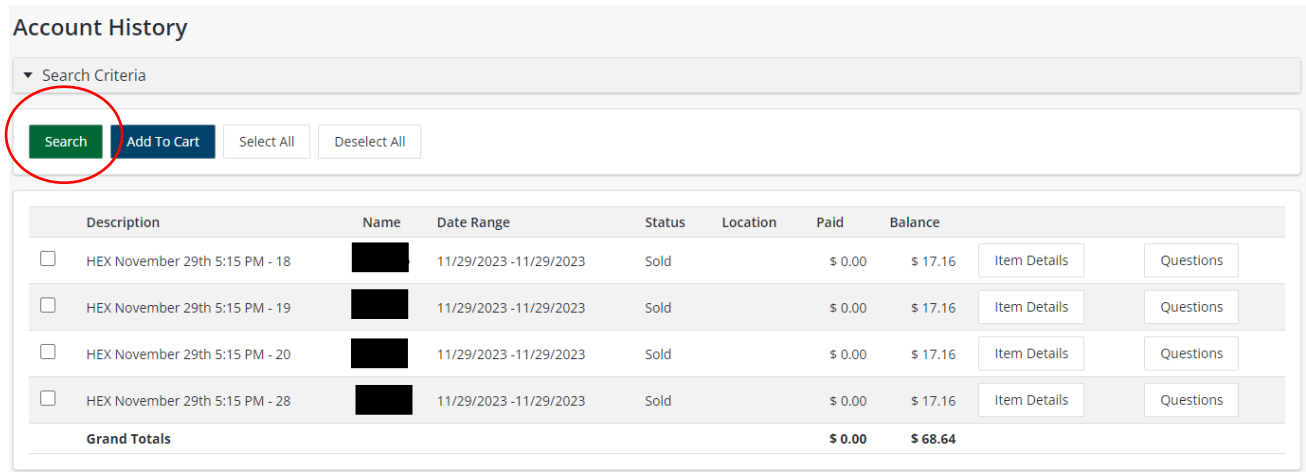

**3. On the Shopping Cart page, select "Proceed To Checkout."**

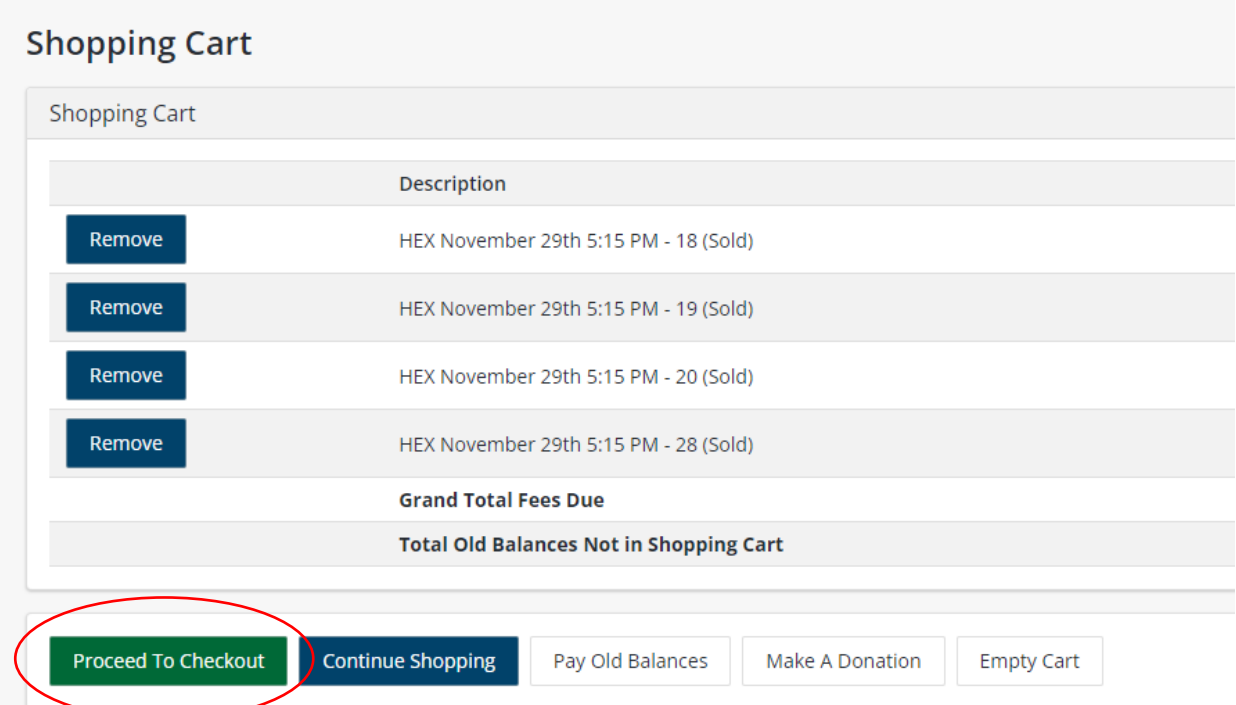